## **Operation Steps for WiFi Enabled Devices**

The laser source unit is equipped with ESP8266 microcontroller Kit8 can be remotely controlled by WiFi enabled devices such as smart phones and computers in the following steps:

- 1. Turn on the power of the laser unit. The Kit8 screen will display the unit revision and serial number.
- 2. After few seconds, it will display "Temp = Good, Temp =  $xx.x C$ ", Laser = 0 mA, Heater =  $0$  mA" and "Power = xxxx mW" (If a laser power meter connected) alternatively.
- 3. Use a WiFi enabled device, for example, a cell phone, turn on the phone and select Settings/Connections and find Available Networks to connect ModeMCUxxx. The password is 12345678.
- 4. If a ModeMCUxxx is connected, open a window browser, such as Chrome, and type 192.168.1.1 in the URL search space, then an operation page will appear on the phone, as shown in the picture below.

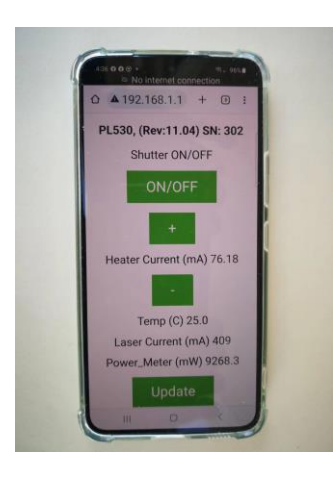

- 5. The Temp, Laser Current and Laser Power (If a laser power meter connected to the unit) output values are displayed on the screen page. Press "+", or "-" to increase or decrease the Heater current. Press "Update" to flash the updated parameter values.
- 6. Press the laser Enable button on the device to enable the laser power output.s
- 7. Press "ON/OFF" button to turn ON/OFF the shutter. Note: there is a few seconds delay time for the shutter switched between ON and OFF. It only can be switched between the ON/OFF after the ON/OFF button color changed